# CQ de AI2 Morse Code -- a tutorial demonstrating how to use

layouts instead of screens and the *Any components*

Morse code .. the dots and dashes comes to life with the sound of the "dits and dahs." The Morse code app uses lots of buttons, layouts and sound files to help users learn Morse code. "CQ," in radio parlance, is a general call to anyone…"please talk to me." "de" is shorthand for "this is." Amateur Radio operators still preserve and use the early form of digital communication called Morse code and use cw (continuous wave) to transmit messages back and forth on specially allocated radio frequencies.

Originally, Morse code (often called *cw*) was transmitted (encoded) with a hand key, essentially a touch switch. The dit, produced by a very short touch, the dah with a slightly longer touch of the key. It was soon discovered one could transmit cw faster using a "bug" or paddle that transmitted a dot automatically when pressed in one direction and a dah when pressed in the other. Years later, keyboards were introduced. This AI2 app is an opportunity to experiment with all three techniques of generating Morse code tones using a modern cell phone. The app allows you to produce a "canned" (previously prepared) Morse message too. The message can be paused or aborted.

### The App Screens

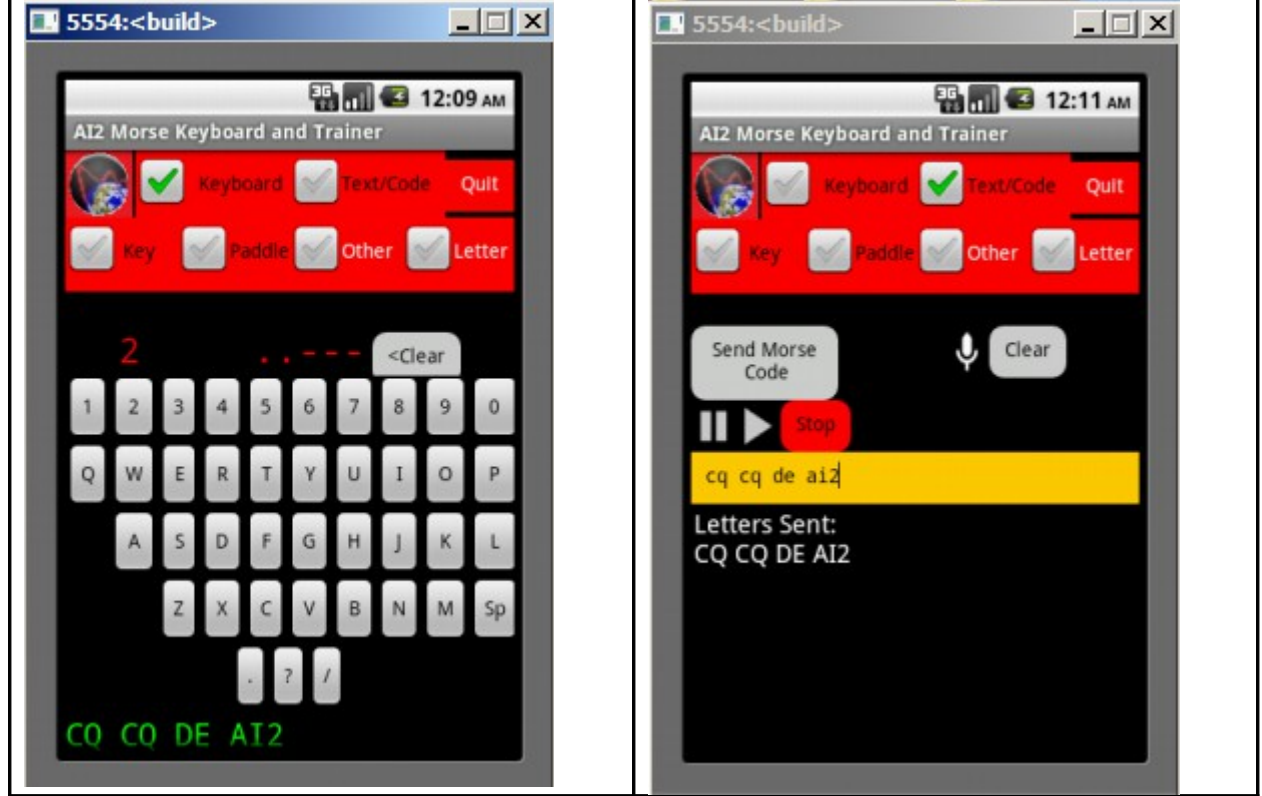

*The Keyboard Screen The Text to Code Player Screen*

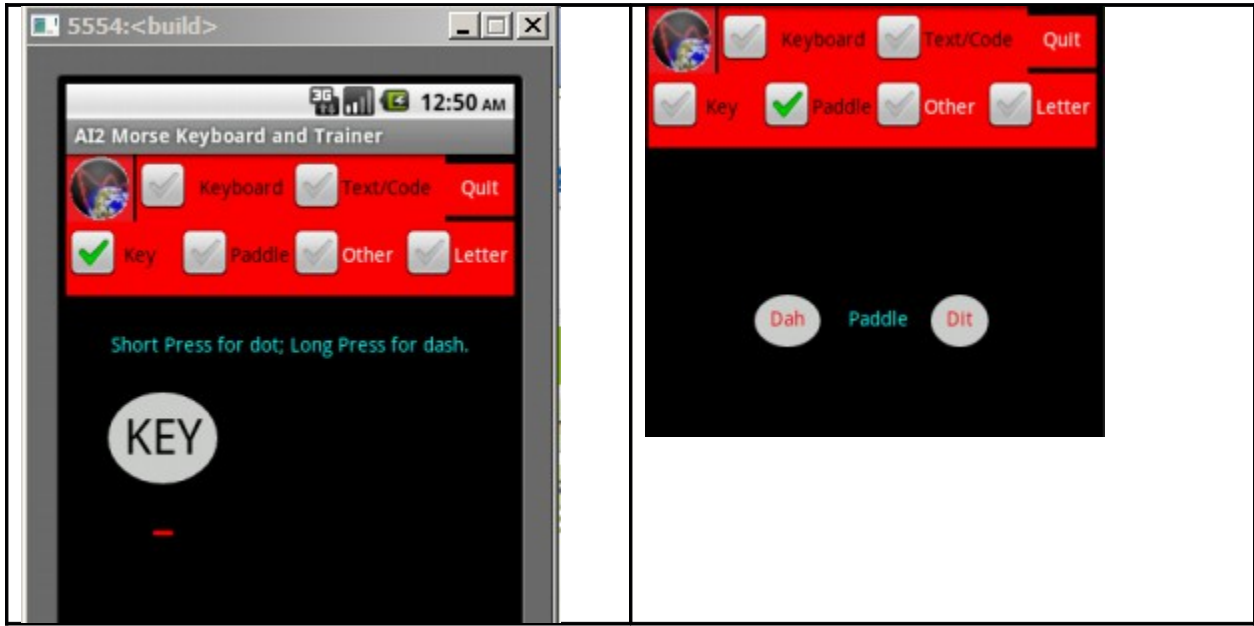

A simple telegraph key **A** simple paddle key

The KEY invokes a dot with a short press; it invokes a dash with a long press, on a phone, this is difficult to find the correct rhythm to send a Morse character (A mechanical key is much easier). The left Paddle invokes a dash, the right a dot. Most users find the paddle easier to use than the simple key.

#### Logic and Design

The app is a very primitive artificial intelligence, creating the dots and dashes of Morse code, creating the sounds that make up Morse code and displaying graphic images of the messages produced.

A single AI2 Screen is used; six Vertical Arrangements are displayed or hidden using their Visibility property (set variously to true or false) simulating additional screens.

The variables required are:

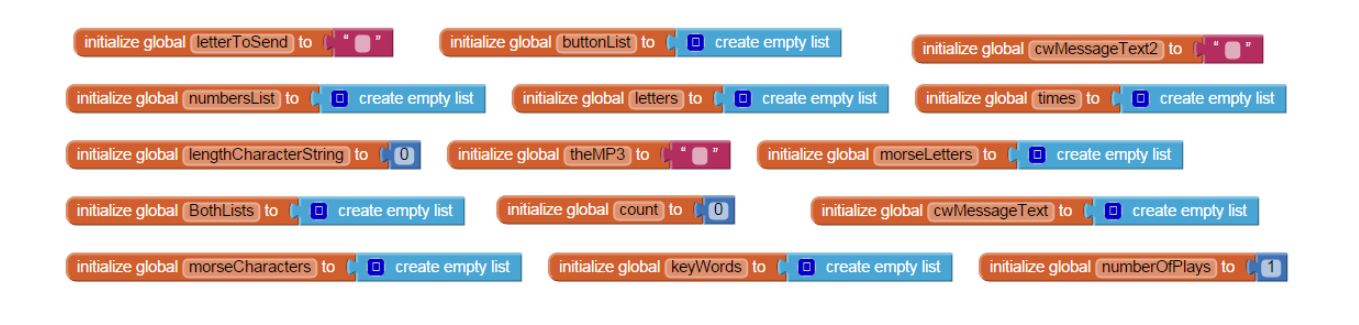

The *Designer* screen looks like this. It makes use of a variety of Vertical and Horizontal Layouts and a Table Arrangement. Make your own screen to suit your preferences.

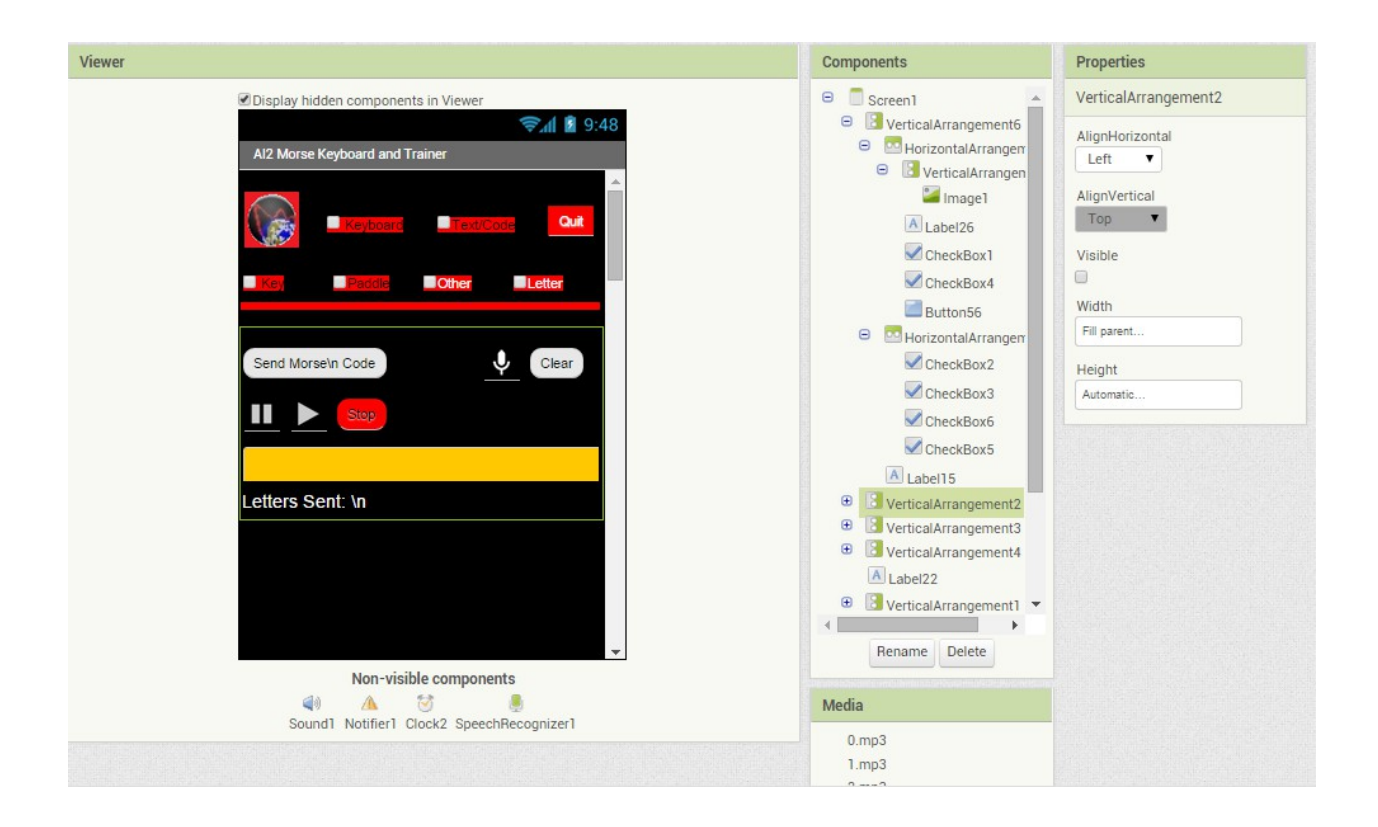

The Code .. Two Procedures do most of the work within the app . *PlayBack* and *sendCharacter* contain the core coding.

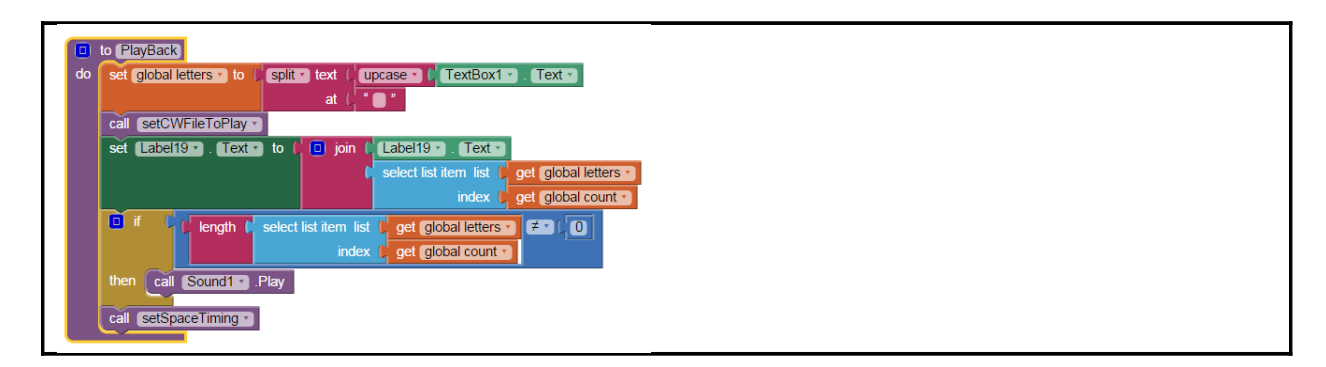

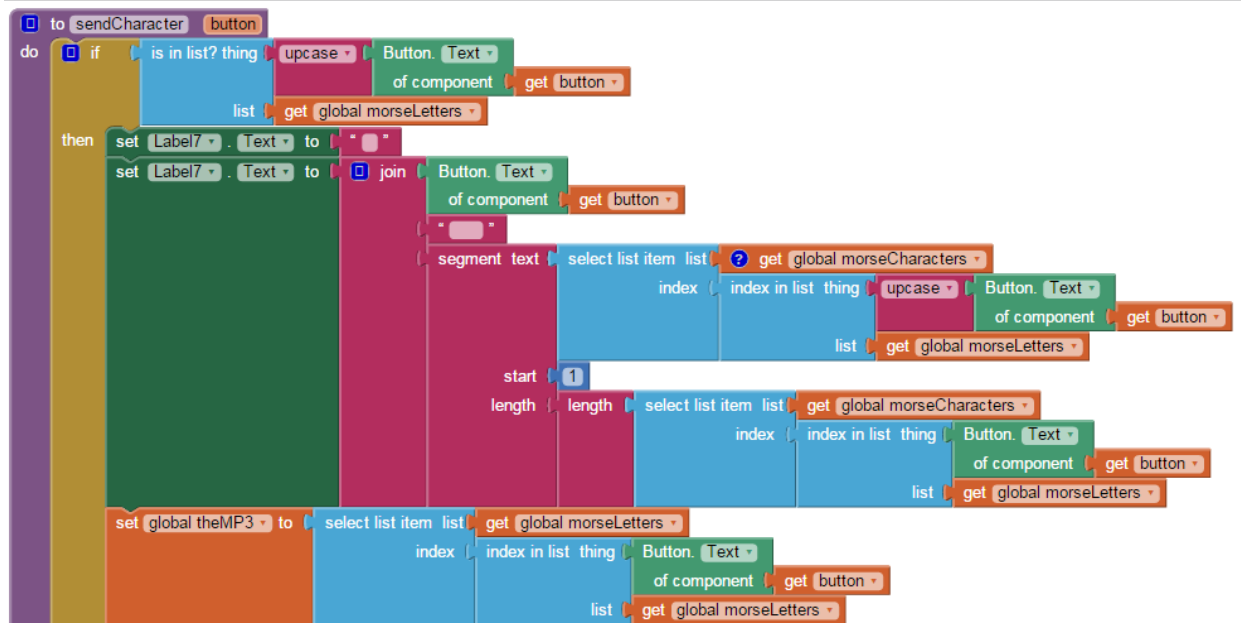

Several other procedures supplement them. *Playback* is used on the Text to Code screen to start the app displaying characters and playing the appropriate mp3 files. Text can be input into the Text field using the virtual keyboard or the mike input. The playback can be paused, resumed or stopped/aborted.

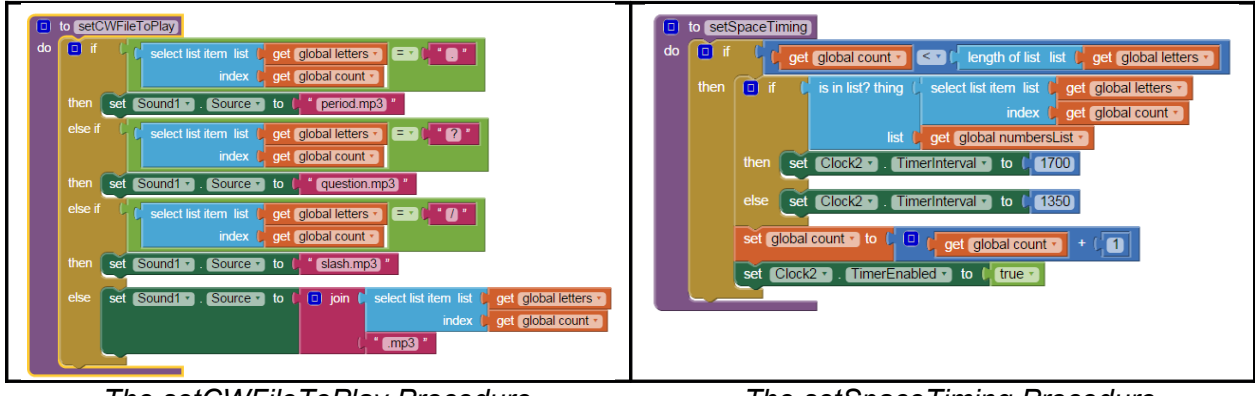

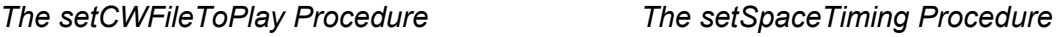

The *setCWFileToPlay* procedure selects the appropriate mp3 file to play based on the characters input into the textbox field. The period (.), question mark (?) and slash (/) are prohibited in file names. The mpg files are named for the letter/character they represent so these characters must be treated specially as they are named period,question and slash.mpg.

The *setSpaceTiming* procedure recognizes that it takes longer to play some code character sound files than others; the mp3's are longer. The Clock2.TimerInterval is set to provide a delay in ms between the times a file is invoked and playing of the subsequent mp3. Numerals are composed of the most dot/dash elements and, in general, take the longest time to 'send'.

The forty keyboard buttons are set up like this:

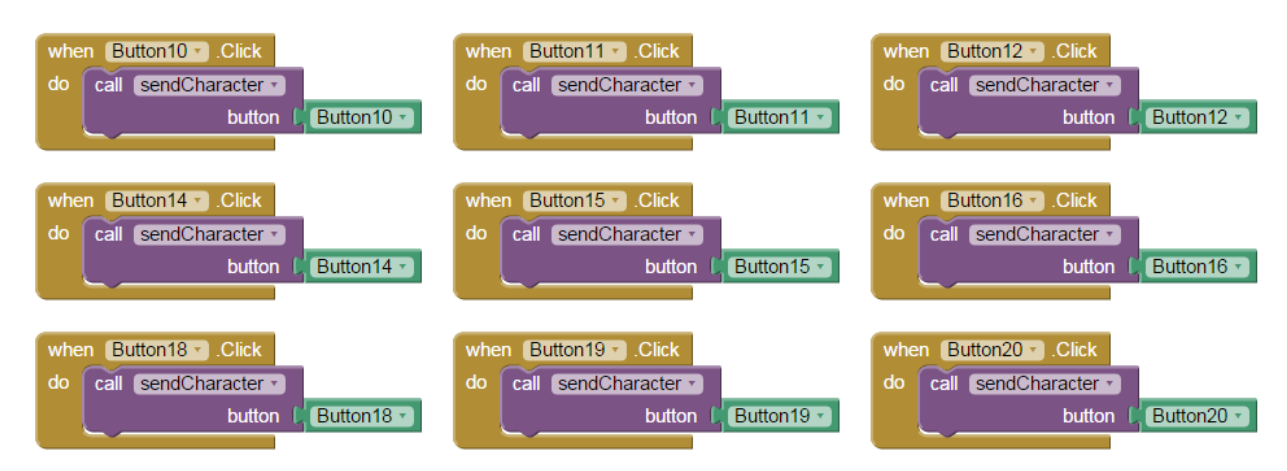

These are only a small sample of the Buttons involved in the Morse Keyboard. The event handler contains a procedure call invoked by each button. Consult the aia to understand the assignment of buttons to characters. Buttons5-29 are the characters, Buttons41-50 are the numerals 1...0 and Buttons57,58,59 are the period, question mark and slash.

The algorithm used to display a single character is the Button4.Click event handler code:

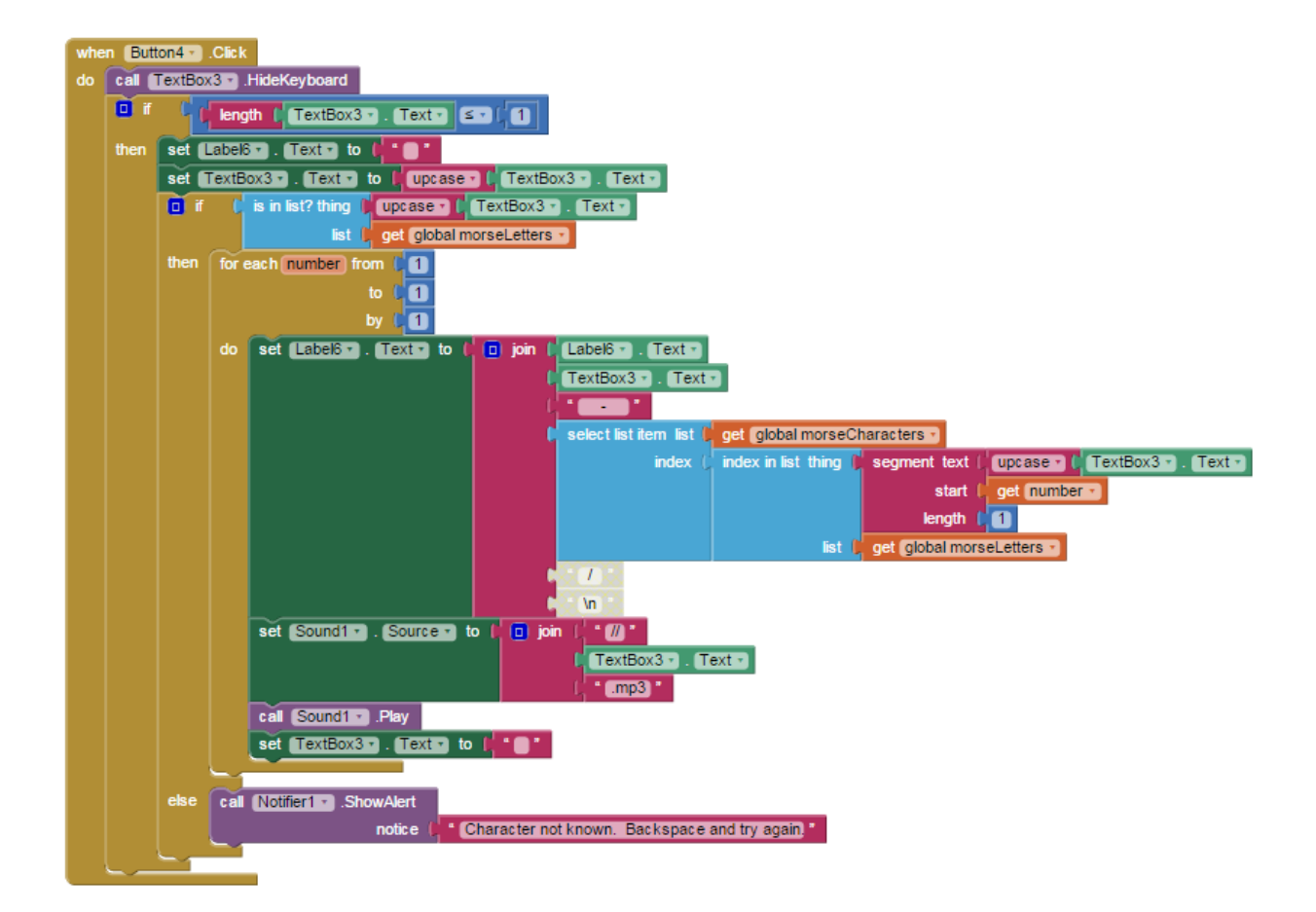

## The Morse Characters and Sounds

The dots and dashes most people associate with Morse when they see a graphical representation of the code are a substitute for the alternating short and long tones of the code. A mp3 sound file is necessary for each letter of the alphabet, numeral and punctuation. These mp3 files were obtained from *Wikipedia* as created by Joe deRose and released as public domain. The oog files were converted to mp3 format.

After coding this project, it became evident all the code can be represented by two mp3 sound files, the sound files representing the letters E and T . This could be implemented with more complicated coding and timing routines...a project for you.

| to loadCWfiles<br>0                                           | set Sound1 •<br>Source v to<br>Tmp3                |
|---------------------------------------------------------------|----------------------------------------------------|
| do                                                            | set Sound1 v                                       |
| set Sound1 v                                                  | Source v                                           |
| $\sqrt{3}$ Source $\sqrt{3}$ to $\sqrt{3}$ $\sqrt{2}$         | $[U$ .mp3 $]$                                      |
| [Amp3]                                                        | to                                                 |
| set Sound1 v                                                  | set Sound1 ·                                       |
| Source v                                                      | Source v                                           |
| $[Bmp3]^n$                                                    | $\sqrt{V}$ .mp3 $\sqrt{V}$                         |
| to                                                            | to                                                 |
| set Sound1 v<br>Source v<br>to                                | set Sound1 ·<br>Source •<br>(Wmp3)<br>to           |
| $[$ C.mp3 $]$ <sup>*</sup>                                    | set Sound1 v<br>Source v to<br>[Xmp3]              |
| set Sound1 v                                                  | set Sound1 v                                       |
| Source v                                                      | Source v                                           |
| [Dmp3]                                                        | [Ymp3]                                             |
| to                                                            | to                                                 |
| set Sound1 v                                                  | set Sound1 ·                                       |
| Source v                                                      | Source • 1                                         |
| Emp3                                                          | Zmp3                                               |
| to                                                            | to                                                 |
| set Sound1 v                                                  | set Sound1 v                                       |
| Fmp3                                                          | Source v                                           |
| Source v                                                      | 1mp3                                               |
| to                                                            | to                                                 |
| set Sound1 v<br>Source v<br>[ <b>G</b> .mp3]<br>to            | set Sound1 v<br>[2mp3]<br>Source v to              |
| set Sound1 v                                                  | set Sound1 v                                       |
| Source v                                                      | Source v                                           |
| Hmp3"                                                         | (3mp3)                                             |
| to                                                            | to                                                 |
| $[1mp3]^n$                                                    | set Sound1 v                                       |
| set Sound1 v                                                  | Source v                                           |
| $.$ Source $\cdot$ $\overline{\phantom{a}}$                   | $[4 \text{mp}3]^n$                                 |
| to                                                            | to                                                 |
| set Sound1 v                                                  | set Sound1 v                                       |
| Source v                                                      | Source •                                           |
| Jmp3"                                                         | $[5 \text{mp}3]$                                   |
| to                                                            | to                                                 |
| set Sound1 v<br>Source v<br>Kmp3<br>to                        | set Sound1 ·<br>Source v to<br>6mp3                |
| set Sound1 v                                                  | set Sound1 v                                       |
| Source v                                                      | Source v                                           |
| Lmp3                                                          | $[7 \text{mp}3]$                                   |
| to                                                            | to                                                 |
| set Sound1 v                                                  | set Sound1 v                                       |
| Source v                                                      | Source v                                           |
| [Mmp3]                                                        | 8mp3                                               |
| to                                                            | to                                                 |
| set Sound1 v                                                  | set Sound1 ·                                       |
| $Source \rightarrow$                                          | Source v                                           |
| Mmp3                                                          | 9mp3                                               |
| to                                                            | to                                                 |
| set Sound1 v<br>Source v<br>[O.mp3]<br>to                     | set Sound1 ·<br>Source v to<br>$[0 \text{mp} 3]^n$ |
| set Sound1 v                                                  | set Sound1 v                                       |
| Source v                                                      | question.mp3                                       |
| $[$ P.mp3 $]$ <sup>*</sup>                                    | Source v                                           |
| to                                                            | to                                                 |
| set Sound1 v<br>Source v<br>[Qmp3]<br>to                      | set Sound1 ·<br>Source vito<br>period.mp3          |
| set Sound1 v                                                  | set $Sound1 -$                                     |
| Source v                                                      | Source v                                           |
| Rmp3                                                          | slash.mp3 <sup>'</sup>                             |
| to                                                            | to                                                 |
| . Source v<br>set Sound1 ·<br>$\lceil$ S.mp3 $\rceil$ "<br>to |                                                    |
|                                                               |                                                    |

The mp3 sound files are included in the aia file that demonstrates the app.

The sound files, lists of the letters/characters and their "dot-dash" representations and various settings are loaded when the app loads using the *loadCWfiles* procedure shown above and in the Screen1.Initialize block.

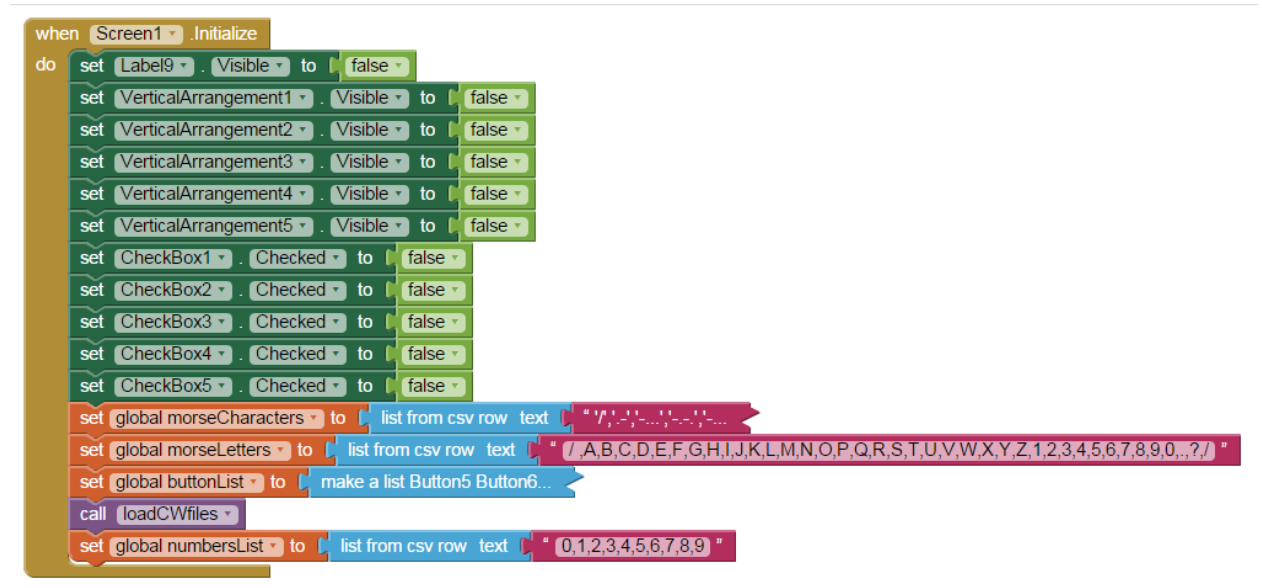

The *morseCharacters* collapsed string is:

'/','.-','' ...','' ...','' ...','' ...','' ...','' ...','' ...','' ...','' ...','' ...',''...','',''...',''.. ','.----','..---','...--','....-','.....','-....',--...','---..','----.','-----',.-.-.-',..--..',-...-'

The letters/numerals/punctuation (*morseLetters*) are:

#### / ,A,B,C,D,E,F,G,H,I,J,K,L,M,N,O,P,Q,R,S,T,U,V,W,X,Y,Z,1,2,3,4,5,6,7,8,9,0,.,?,/

Both strings are stored internally in the app as a csv (comma separated value) file and are converted with an AI2 block into a List.

The buttonList looks like this:

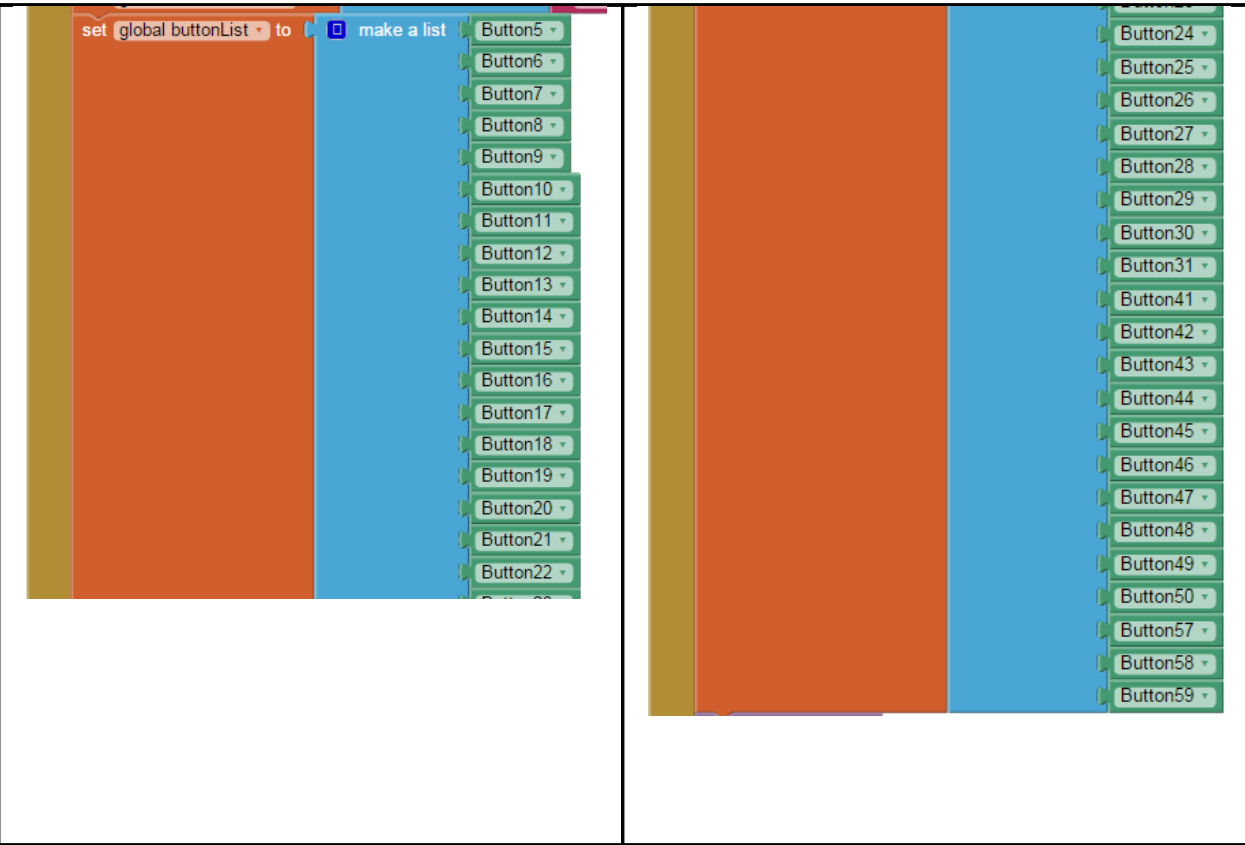

Where the green buttons are the last object in the Buttons control.

An "array" of six check boxes is used as the app's menu. All the check boxes follow essentially the identical form. When one box is active, it unchecks the other check boxes and hides Vertical Layouts not needed while displaying the selected Vertical Layout.

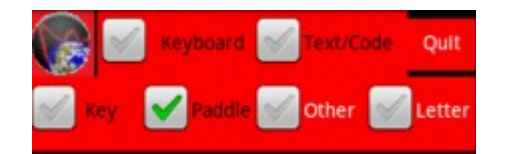

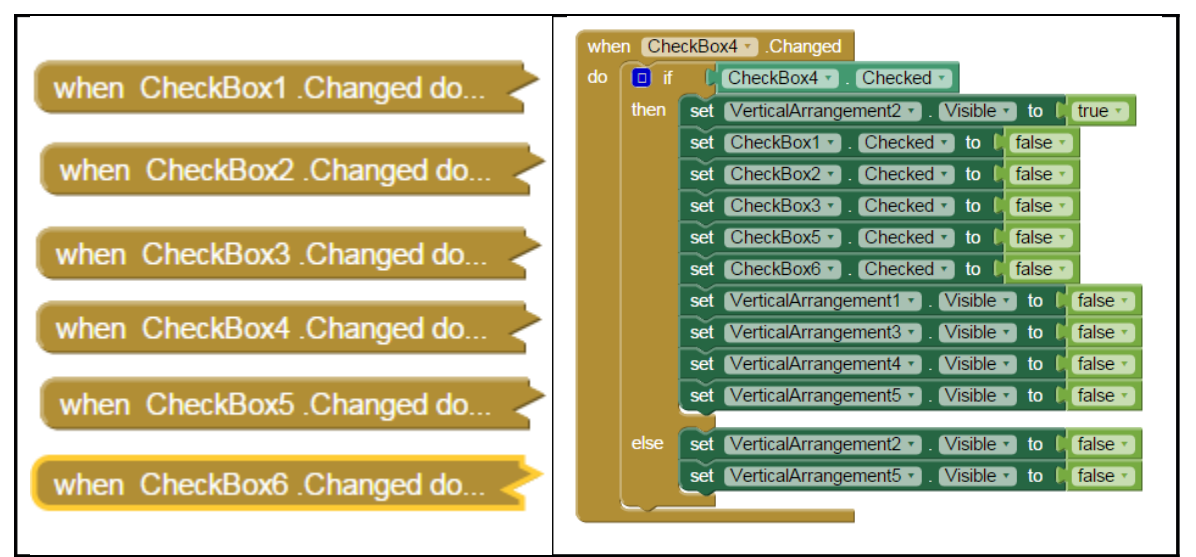

The above is an example of one of the six check boxes. Be aware, each is slightly different but all contain the blocks hiding arrangements and selectively setting the Checked property of the other check boxes, effectively creating a GroupBox of check boxes.

More blocks are needed:

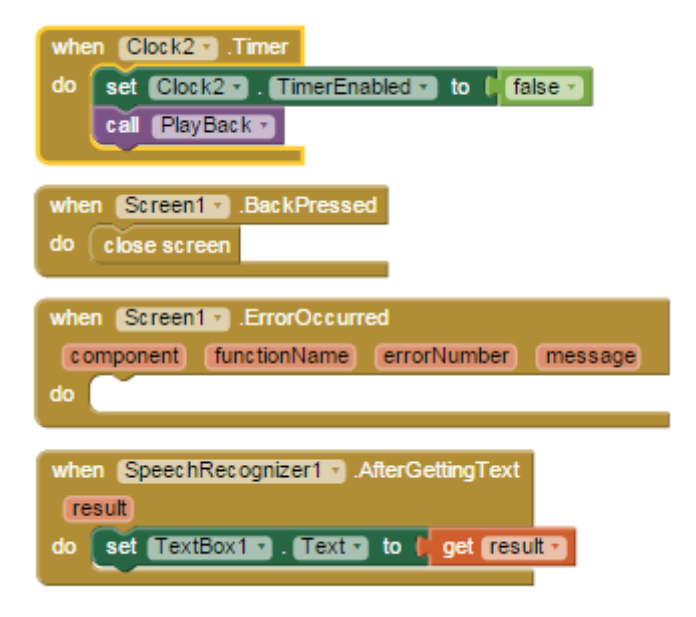

A speech recognizer is use with the Text to Code screen. The Clock2 is used with the Player routine and uses recursion to time the playing of the sound files.

Be aware, there are several more blocks that implement the code paddle and key that are not represented in this tutorial but are present in the source aia.

#### **Is there a source file? Download Source Code**

Download the source code to your computer, then open App Inventor 2, click Projects, choose Import project (.aia) from my computer..., and select the source code you just downloaded.

There is one aia file: **Morse.aia** (the complete project) . The links to the Google folder with the aia is shown on the main tutorial blog page.

## **Coding Advice**

- 1) *Android* and *App Inventor* are text case sensitive. When coding names of objects, images and things, remember *blue.png* is NOT *Blue.png* or *blue.jpg* for example.
- 2) Save your work frequently. Either create a new aia or (very easily) *Projects>Save project as* saves a copy to the MIT server.
- 3) Stop coding when you are tired. OK, don't and see what happens.
- 4) You do not have to replicate the Designer screen.
- 5) Please do not copy this app and attempt to sell it on *Google Play*, THIS tutorial is copyrighted, if you want something for *Google Play* use the principles you learned and code your own app.
- 6) For your own personal use, have fun with *CQ de AI2* It is free for personal use. *Do learn some basic programming techniques and learn the basics of Morse code.*
- 7) Have fun.

*Copyright 2015 SJG*